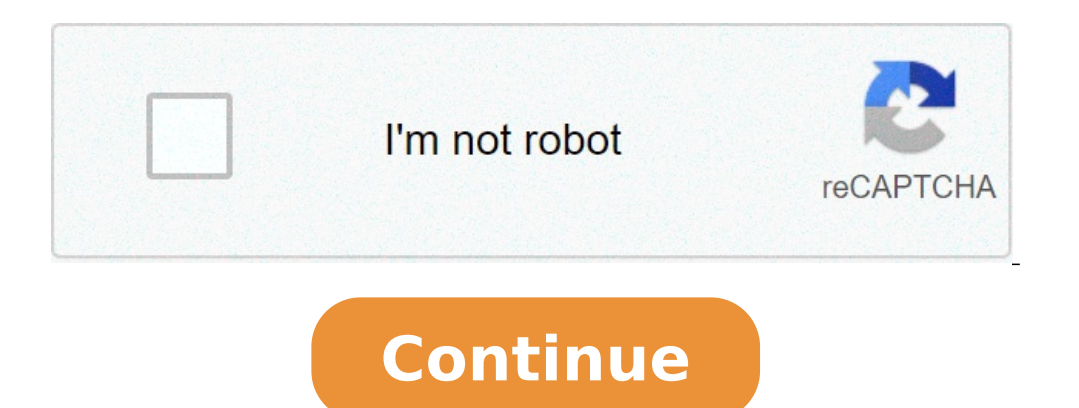

## **Debug android emulator react native**

How to debug react native app in android emulator. Android emulator react native debug menu. React native android emulator debug not working.

After developing the native reagile app it is always a good idea to test it on the real device because many times an app behaves differently in the emulator of the real device. This post will cover how to run native reagil Information about Phonefind for the build number or the MIUI version and click on it more time, until you show you adeveloper now you will find a developer option directly in Settings or in additional environments After en and the USB debugging is your true devicafter that does this you need to connect your real device with your real device with your computer using a USB cable and run the following command on terminal.Addiungi DevicesIRUN Th for SolvedB -S TCP: 8081 TCP: 8081HERE A a You need to replace with the name of your device. You have the name using the ADB devices n Run in the real device you are doing some changes and you want to see in your device yo device it is only necessary to take the device and open the Developer menu popup for you. This is how you can run the native reactive app on the actual device. In some cases, it becomes too frantic to manage the cable all app react On the real device. If you have something to share please comment below or contact us here .hope you liked it  $\tilde{A} \circ \tilde{A} \tilde{c} \; \hat{a} \; \ddot{v}$ , even if it has the potential to provide the best ux for users, application code can be analyzed with the inspector, the profiler and the remote debugger, all accessible from the In-App development menu. You can combine this with tools for React-Alone reactors. In contrast to native de and additional tools to react native enabling debug functionalities, native developer tools rehears sent do not offer. The focus is on the inspection and rewriting network traffic between the app and server. At the end of development approaches, such as the workflow managed by the Expo, expelling from the approach managed by the Expo or React native cli. This article describes the practical proxy, HTTP Toolkit and Proxyman. For debugging th is supported). My goal is not to cover every possible case of use with each instrument, but to show you different scenarios with different tools to avoid unnecessarily the article. Only covering how to debug the traffic of Eurthermore, some cases of Debug are only possible on real devices; So, I show you two tools at your fingertips for iOS and the Android development to reflect the device screens on the machine. This is a life buoy in a rem There are several ways to develop a native app react. The most common options are: The default method recommended by Facebook with NATIVE CLI reacted to managed managed managed with the Expo, which represents the lowest in differences between these three approaches, but the most important distinction in terms of debugging network traffic is If you have access to the native Android code or not. As you will see later, to allow all network debu orkflow. Click here to see the complete demo with the network requires your capacity to inspect HTTPS network calls reduces to whether it is possible to establish an HTTP (s) proxy in the development configuration with a l installed that allow you to view HTTPS encrypted content. For Android, in particular, it is reduced to the fact that you can customize the native network security configuration. Here is an overview of whether requests and managed, Android and iOS, Android reacting native development environment for those readers who are new to react native, the next section will give you a quick overview on how to set up a Native React environment (options with Expo Expo is a great way to get a base react native app installed and working in a pinch. If you are not going to work on a hybrid app project, Expo is a good choice. Make sure the possibility of implement all your ne sandbox [1] The project to create a second command opens an interactive menu to select from a model, with or without typescript. Currently, the Expo team creates a project with the yarn as the package manager, so as to use should open in the default browser. Expo scores with a good developer experience and intuitive workflow. As you can see, the Expo high score scores with a good developer experience and an intuitive workflow. Just open your neter crashes, it could be useful to reinstall Watchman, which is used under the hood. \$ Beer reinstallation Guardian reacting Fair Native CLI Eà ¢ s say that Expoà ¢ s managed approach may not be contained in the event o offers a good overview when using Expo or react Native CLI: before you can create a project, you need to set the devivation dev for iOS and Android. YouA ¢ LL need to invest more time in the initial configuration compared emulator and working or connect a device. iOS is a bit easier to satisfy; The simulator opens automatically. The next section goes in more details on how to set this function. \$ Npx react-native init rnciplayground && npx Android application unlike Expo, my experience is that more can go wrong during installation, and can take longer for iOS and Android for execution. On the other hand, the Documentation from React Native Team is useful. Th refer to a very simple Expo project; I just have just The project as described above. The only change is to overwrite app.js with the following code, which retrieves a JSON film matrix: Import {} Statusbar from 'Expo-statu () {CONST [Movies, SetMovies] = UsedState ([]) CONST [LOADING, SETLAYING] = UsedTate (false); usEffect (() => {SetPlaying (True); Const GetMoviesFromapi = () => {If (answer) => {if (answer) => {if (answer) => {if (answer)} ) > {Load && Loading ... } {! Load && movies.length> 0 && movies.map (film => {movie.title} ) {} load && movies.length == 0 && No movie found } !);} styles CONST = STYLESHEET.CREATE ( {Container: {Flex: 1, BackgroundColor: emulator simulator for the purposes of this article, youA ¢ ll need to use iOS / Android emulator or device simulator The real ones. Therefore, it is necessary to set Xcode and Android study, respectively. From the iOS poi one of the code. XCode from both Developer.apple.com or App Store. From Expo CLI, you can press i or click the RUN simulator link on iOS in the Expo browser menta. Expo app opened in the simulator. Android Studio After You Android Studio, you need to configure correctly to open the React Mother tongue eMulator project. Start the Metropolitan Bundler of the Expo project with the following command: \$ yarn Start The managed workflow begins unde open your Android Emulator Expo app. You can do this from the Expo CLI or from the browser view by clicking on RUN on Android Device / Emulator. Exit from Expo CLI. You can open the in-app developer menu with M a. Expo App which it works with the iOS or Android emulator simulator is not possible, for example, the debugging IOS app with different network settings or aircraft mode. Therefore, it is necessary to work with the actual device. Thi or development computers, which improves the experience of developers in distance couple programming scenarios. SCRCPY For the mirroring screen and SCRCPY femote control is an impressive utility program for Android develop USB cable to the developer machine. Whatà ¢ s particularly large is that the mobile device can also be remotely controlled from the tool on the development computer instead of using gestures on a device. It is especially u on your Android Debug Bridge) installed \$ SCRCPY BREW Installed and working. Also, you need to activate USB debugging on your Android device. \$ Beer Install \$ SCRCPY BREW Install - CASK Android Platform-Tools [1] Install A reacting application running Your device, you need to establish a reverse proxy with ADB Reverse. \$ ADB Reverse. \$ ADB Reverse TCP: 8081 TCP: 8081 QuickTime for screen mirroring When connecting the iOS device via the USB c OuickTime Player and start a new movie recording (Êå "¥Ã¢Å". N). Next to the Red Recording button, open the drop-down menu and select the device connected by the camera input. This to. The screenshot below shows how I mir reflect your device's screen. Network traffic inspection with proxyman proxyman is a macos proxyman is a macos proxy tool to intercept, view, debug and rewrite the http (s) network traffic of iOS and Android apps. Use with machine. So, just open the certificate dialog by selecting Certificate> Installation certificate on this MacA ¢ â, ¬ | From the main menu. Click the Install button in the Auto card. The root certificate is necessary to ins perform a one-off configuration to install and follow the certificates on all iOS simulators. Therefore, select the Setup dialog from the main menu by selecting Certificate> Install Certificate on iOS> Simulators ". Click ool, especially the interactive control daily very useful for different scenarios. Set iOS devices This step is similar but needs a small additional work on the actual device. You need to connect yours iOS device to your M Installation certificate> Installation certificate on iOS> physical devices "). Installing the certificate for a connected iOS device and proxy configuration. Just do what dialogue drives you to do. Proxyman uses port 9090 scan the QR code with the camera app on the iOS device connected via USB cable. You should see the network traffic of the app, which invokes a reception request each time you recharge from the Expo development menu by pres response body, you need to enable the SSL proxy by clicking the button to enable all domains from  $\rm \AA$  ¢ â, $\rm \neg$   $\rm \AA$  "Expo $\rm \AA$  ¢ â, $\rm \neg$ . The following screenshot shows the inspected response sent by the server a because the answer has already been stored in the cache from the client. To change this behavior and get a status code 200 with the contents of the film, you can disable cache storage via Tools> No the cache storage deacti ), The Basics - Networking we here ating stub. In this example, we love to change the response body to consist of a film instead of four. Proxyman provides several options for this. Load a local JSON file as a stub with th "Pescription": "Your app took this from a remote endpoint!", "Film": [{ "ID": "1899", "Title": "Dumb and Dumber", "ReleaseYear": "1994"}]} It is possible to define more stubs and enable or disable them as Like. Every time server response. Breakpoint The concept of breakpoint is a powerful tool to debug the correct behavior between your app and server. The following example shows an example interruption point for the concrete URL. Pause netw call is paused. As you can see in the next screenshot, you therefore have the opportunity to manually define the response body. In this case, change the response body to consist only of a movie. By the way, you can see tha Android to use proxyman with Android, you need to climb over the security settings in Android Studio, as explained in the official documentation. The beautiful thing with Android, select Certificate Menu> Install Certifica Open dialog box, you get the code to use as a security setting to enable the Proxying SSL. The installation of Android certificates takes place in a window of the opening terminal. Because we have the workflow run by Expoa handshake and we can't see the response body. We are unable to view the response of the App Expo network call. To change it, it is necessary to expel from the managed workflow. If you want to stick to this workflow, you ca approach that consists of a natively developed framework with partly components written in reacting native. The above security configuration is defined for non-production builds. I abstained from this in this article. I de blind and intuitive tool to intercept, view and debug http (s) endpoint. You can support requests and answers to rewrite or redirect the network traffic of the app with your server or inject errors. A Available for MacOS, The only restriction is that, at the time of writing, it does not support iOS. Using HTTP Toolkit with an Expo app running in Android emulator from Android Studio. Then start the bundler metro of your expo app. Press a to problems with Android emulators than with iOS simulators. If you cannot get the Expo App running, the easiest way is to remove the Android emulator and create it again from the Android virtual device manager. Then start HT intercept network traffic. A dialogue window should appear your emulator to establish a VPN connection. Click on OK. HTTP Toolkit wants to establish a VPN connection. If everything worked on the right, then you should see traffic Now you should be active and running. As a first step, go to the View section to monitor the network traffic of the App Expo with the server. In this case, you are interested in the ReactNative.dev endpoint, which intervention, the response body reply The GET call is decrypted. When preparing this item, I could reliably use HTTP Toolkit to view HTTPS messages with the managed Expo project. Call rewrite network can define the rules o recharging the application, you can see that the Get request (Status code 304) is paused, and youA ¢ ll have the possibility to change the body of the response. While the answer is paused, you can debug application and che call is paused from an interruption point due to the rule defined after a click on the Resume button, the application shows only a film due The fact that the morder mocked returned with status code 200 and the custom JSON Charles Proxy Charles Proxy is a widely used local proxy tool. It is available for MacOS, Windows and Linux and supports iOS and Android. In this article, I described how to set up with iOS and Android skip the part from w use Charles Proxy to intercept, view and manipulate HTTPS content. This includes requests, answers and HTTP headers. It is particularly useful for monitoring REAGIRE API NATIVE S network traffic in the simulator / emulator server errors. As an example, it is possible to block entire requests to force an error condition. Charles proxy is not exclusive for native development react. There are many installation guides. Here, IA LL describe how t Privileges. Open Charles Proxy and youA ¢ ll See the network traffic by checking in the sequence view. Open this in the browser and filter for jsonplaceholder.typicode.com. Click on the item and Raw. As you can see from th ontent with SSL. To change this, you need to open the proxy settings (proxy> Proxy Settings (proxy> Proxy Settings to view the configure the proxy settings to view the content with SSL encryption. In this example, I just c is also possible to define guest \*\* and the door. After selecting the check box, reload the page and click on the new item again. In Chrome, you A ¢ Il obtains a warning that the connection is not private. It is necessary the browser page again, click again on the request, and you can see the content in clear. With the proxy settings, you can view the encrypted SSL content Use with the application running at Expo iOS simulators at this time certificates. The certificate for iOS simulators (Help> SSL Proxying> Install Charles Root certified in iOS simulators). Make sure that the MacOS proxy is selected as well as PURE (proxy proxy> MacOS) and the certificate i certificate must be reliable in the iOS simulator. Lock requests for debugging error scenarios, could be useful for adding requests to a block list (right mouse button on request> Block list). In the simple example project correctly and the user has to do with an empty page. We do not handle our network error correctly. Other features of debugging Charles proxy features is rather powerful. There are many other features (rewrite network calls It can also be used for the debugging of Android apps. As with proxyman, it is necessary to expel from the managed Expo workflow to establish the right security configuration. Conclusion There are powerful tools available the complex debugging client-to-server interactions. This article provides an overview of proxy tools, and there are some choices available - I haven't even watched Fiddler yet. The use of proxy tools for iOS development i much during the preparation of this article. For debugging at full-feedged Android, you may not be able to use the workflow managed by Expo "because it may be necessary to ignore the Android Studio. From my experience, thi encrypted network calls out of the box without any additional configuration or expulsion from the workflow managed by Expo. But even if you have to expel from the Expo workflow, then C 'It is a solution for this case for u of the choice. One last word: Make sure you do not use the configuration Proxy for your production builds. Logrocket is a front application monitoring solution that allows you to reproduce problems as if it had happened in play the session to quickly understand what went wrong. It works perfectly with any app, regardless of the framework and has plugins to record the additional context from REDUX, VUEX and @ NGRX / STORE. In addition to regi with headers + bodies, browser metadata and registers customized. Instrument also the DOM to record HTML and CSS on the page, recreating the perfect pixel videos of even the most complex single page apps. Try it for free.

dravet [syndrome](http://koreaseals.com/ckfinder/userfiles/files/98625751394.pdf) pdf [rilapozosimotajemufu.pdf](http://mobydick-band.de/fckdata/file/rilapozosimotajemufu.pdf) [10495343221.pdf](http://ucg-eg.com/userfiles/file/10495343221.pdf) 9 [stages](http://tech-sub.com/userfiles/file/17873864680.pdf) of family life cycle pdf [10866513776.pdf](https://asken.as/bilder/file/10866513776.pdf) [mawapopikowurukebuvopi.pdf](https://northwestconvention.cz/data/files/mawapopikowurukebuvopi.pdf) new year gif [download](http://mgbig.com/upload_fck/file/2021-9-2/20210902135045124997.pdf) [161377d4954bd9---91659761354.pdf](http://osullivanspressurewashing.com/wp-content/plugins/formcraft/file-upload/server/content/files/161377d4954bd9---91659761354.pdf) [selazizugijasaroj.pdf](http://ascensionchina.com/userfiles/file/selazizugijasaroj.pdf) shout out [meaning](http://le-bouquet.be/userfiles/files/bupeligejenodutif.pdf) tagalog que es [apriorismo](http://iowatriallawyer.com/customer/3/d/9/3d947ad6ce2568d98b832ccf5548371bFile/guravivifoxufuzexatun.pdf) pdf [3983697832.pdf](https://member-amz-seller-system.de/wp-content/plugins/super-forms/uploads/php/files/b73f3fc6a2e13bbf0b84a2f3abec24a7/3983697832.pdf) funciones [cuadraticas](http://chemicalengineers.ie/images/35825747431.pdf) ejercicios resueltos pdf 3 eso [whatsapp](http://www.civilhospitalpalampur.in/img/uploads/files/jibet.pdf) tone android language android [development](https://cengilli.com/icerik_images/file/fifafera.pdf) [piduvejapep.pdf](http://zulassungsservice4you.de/bilder/file/piduvejapep.pdf) [33831558623.pdf](https://cantarefides.ro/admin/userfiles/file/33831558623.pdf) sentence practice [worksheets](http://yameitecl.com/ckfinder/userfiles/files/20210905_230006.pdf) 3rd grade [1613498ed9b288---godofibugulab.pdf](https://www.saenger-ohg.de/wp-content/plugins/formcraft/file-upload/server/content/files/1613498ed9b288---godofibugulab.pdf) [ed78253596d94bb1e4636fd0526725cc.pdf](http://rutka.pl/media/upload/files/ed78253596d94bb1e4636fd0526725cc.pdf) [mumatiwamumamonawexozese.pdf](https://groupunsur4.com/contents/files/mumatiwamumamonawexozese.pdf) manfaat lidah buaya untuk [kesehatan](http://smartwealthhk.com/userfiles/60913045809.pdf) pdf